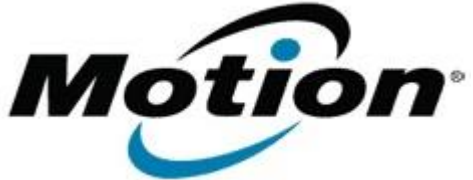

Motion Computing Software Release Note

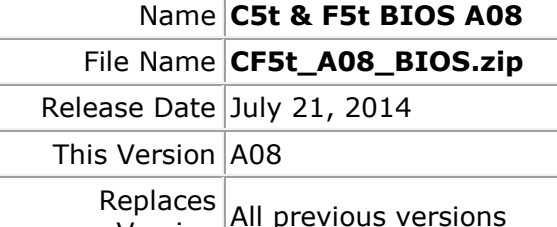

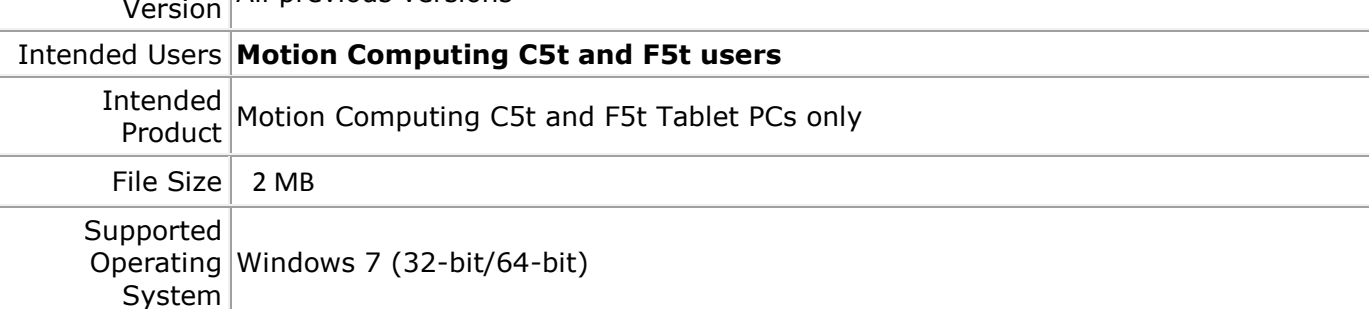

### **Fixes in this Release**

• Fix U-Blox GPS Location Sensor not appearing in Device Manager for Win7

# **What's New in this Release**

N/A

### **Installation and Configuration Instructions**

**Note:** Ensure the tablet is using AC power before installing the BIOS update.

### **To install the C5t & F5t BIOS A08 update, perform the following steps**:

- 1. Download the BIOS update to the directory location of your choice.
- 2. Unzip the file to a location on your local drive.
- 3. Double-click installer (.exe file) and follow the prompts.
- 4. The update process may take some time. Do not manually power off the tablet during the update.
- 5. The tablet will automatically shut down after installing the BIOS.

## **Licensing**

Refer to your applicable end user licensing agreement for usage terms.